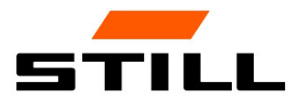

Istruzioni originali

## FleetManager™ 4.x con controllo dell'accesso TDU

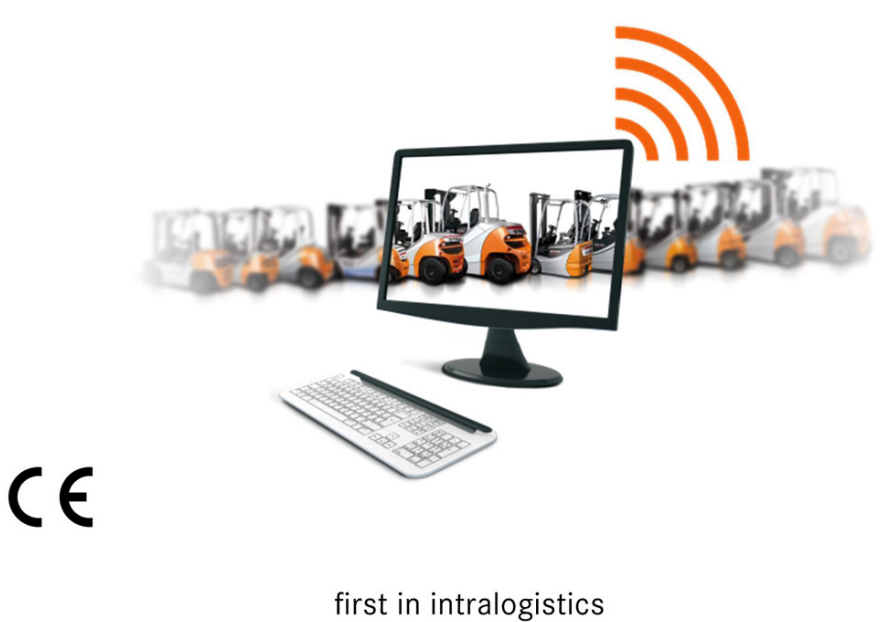

50108043428 IT - 06/2019

## Elenco delle abbreviazioni

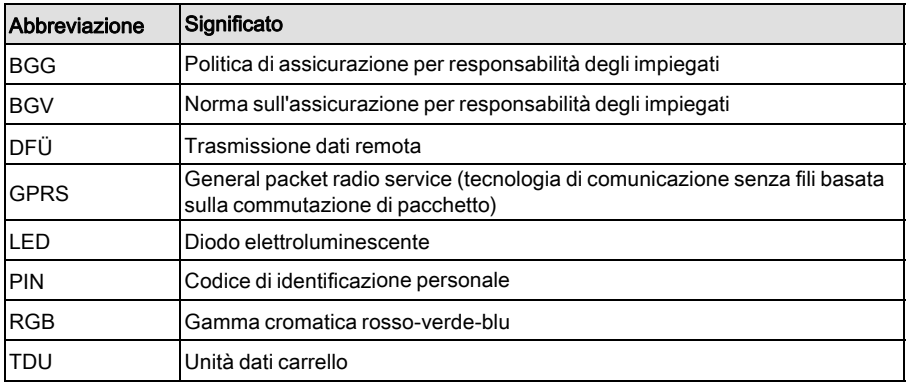

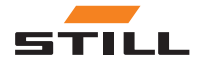

### [1 Premessa](#page-6-0)

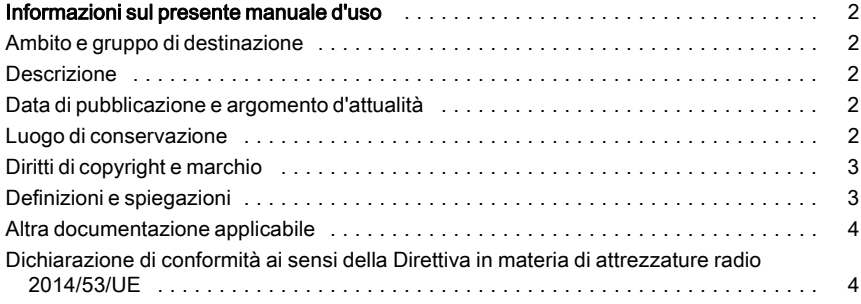

### [2 Sicurezza](#page-10-0)

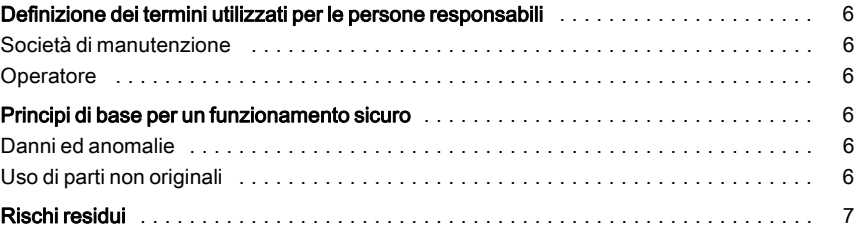

### [3 Descrizione](#page-14-0)

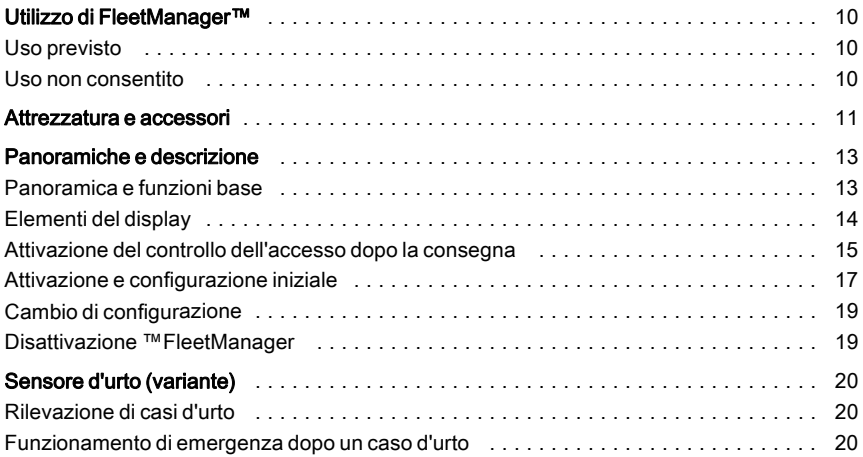

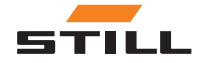

### [4 Funzionamento](#page-26-0)

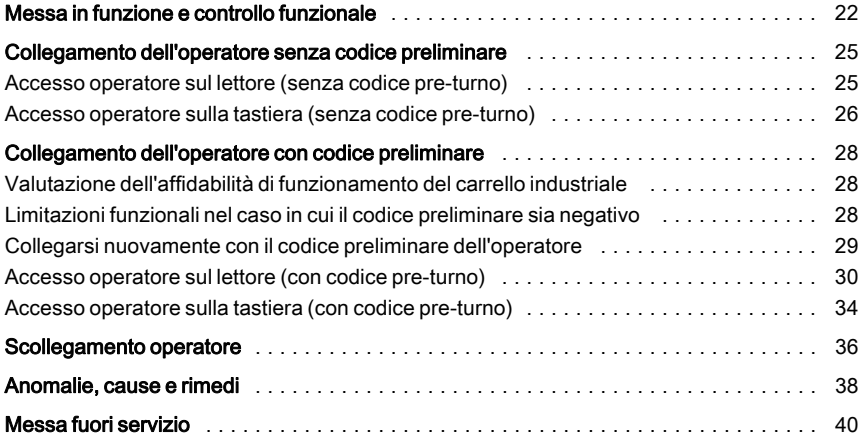

### [5 Dati tecnici](#page-46-0)

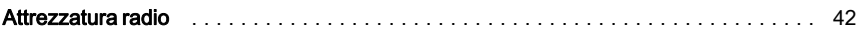

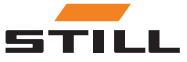

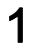

## <span id="page-6-0"></span>Premessa

<span id="page-7-0"></span>Informazioni sul presente manuale d'uso

### Informazioni sul presente manuale d'uso

#### Ambito e gruppo di destinazione

Il presente manuale d'uso descrive il controllo accesso per i carrelli industriali che utilizzano il FleetManagerTM nelle varianti riportate di seguito:

- FleetManager $TM$  con lettore e chip transponder
- FleetManager $^{TM}$  con tastiera

Sono inoltre descritte le possibili risposte di FleetManagerTM e del carrello industriale.

Il gruppo di destinazione di questo manuale d'uso comprende gli operatori dei carrelli industriali (conducenti, Fleet Manager, personale di officina).

Descrizione

Il dispositivo descritto in questo manuale d'uso si chiama FleetManager<sup>TM</sup>4.x TDU (in seguito indicato anche come FleetManager<sup>TM</sup>).

#### Data di pubblicazione e argomento d'attualità

Le presenti istruzioni operative corrispondono alla tecnologia in essere al momento della stampa. Soggette a modifiche di tecnologia e apparecchiature.

Queste istruzioni operative saranno aggiornate non appena vi saranno modifiche. In particolare, ciò è pertinente alle modifiche nella funzione, laddove queste influiscano sul carrello industriale, ma anche a quelle delle versioni software utilizzate.

Grazie per aver letto e rispettato queste istruzioni operative.

#### Luogo di conservazione

Le presenti istruzioni operative devono essere fornite con il carrello industriale.

Se le presenti istruzioni vengono smarrite, l'operatore deve immediatamente richiederne una copia a STILL.

Queste persone possono azionare il carrello industriale per il funzionamento tramite una autorizzazione di accesso valida.

Le presenti istruzioni operative non descrivono:

- La costruzione, la funzione e il funzionamento del software per PC di FleetManagerTM (vedere la descrizione del software per PC diFleetManager $TM$ )
- i dettagli delle parametrizzazioni possibili
- i dettagli tecnici del controllo di accesso

Per qualsiasi ulteriore domanda, richiesta di supporto tecnico per il prodotto, suggerimenti di miglioramenti o eventuali errori rilevati, rivolgersi al centro di assistenza tecnica STILL relativo.

Buona guida dal Vostro partner

STILL GmbH Berzeliusstrasse 10 22113 Amburgo Germania

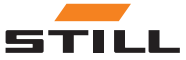

#### <span id="page-8-0"></span>Diritti di copyright e marchio

Le presenti istruzioni operative possono essere in parte o completamente riprodotte,

#### Definizioni e spiegazioni

Queste istruzioni d'uso contengono segni di avvertenza importanti relativi al funzionamento, a cui è necessario prestare particolare attenzione. Tali segni di avvertenza sono PE-RICOLO, AVVERTENZA o ATTENZIONE.

#### **A PERICOLO**

Indica le procedure da seguire scrupolosamente al fine di evitare il rischio di incidenti mortali.

#### A AVVERTIMENTO

Indica le procedure da seguire scrupolosamente al fine di evitare il rischio di infortuni.

#### **A ATTENZIONE**

Indica le procedure da seguire scrupolosamente al fine di evitare il rischio di danni ai materiali e/o la loro distruzione.

tradotte o rese disponibili a terzi solo dietro espresso permesso scritto di STILL GmbH.

Ciascun segno di avvertenza correlato al funzionamento è strutturato nella sequenza seguente:

- Descrizione: natura e sorgente del pericolo, nonché le conseguenze potenziali se ignorato
- Risoluzione: misure atte a evitare il pericolo/regole di divieto

In alcuni casi, vi sono anche altri segni che devono essere osservati oltre ai segni di avvertenza correlati al funzionamento. Sono etichettati NOTA o NOTA AMBIENTALE.

## $\hat{\imath}$  NOTA

Per i dati tecnici che richiedono particolare attenzione.

NOTA SULL'AMBIENTE

Per evitare danni all'ambiente.

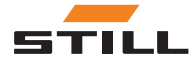

<span id="page-9-0"></span>Informazioni sul presente manuale d'uso

#### Altra documentazione applicabile

Le presenti istruzioni operative sono supplementari.

I cartelli di avvertenza di sicurezza di base e quelli correlati al funzionamento per l'azionamento del veicolo industriale si trovano nelle istruzioni d'uso del veicolo industriale corrispondente.

Altre linee guida elencate nelle presenti istruzioni d'uso si applicano solo in Germania:

• BGG (Linee guida dell'Associazione di commercio tedesca) 925 « Formazione e istru-

#### Dichiarazione di conformità ai sensi della Direttiva in materia di attrezzature radio 2014/53/UE

I produttori dell'attrezzatura radio installata nel carrello industriale dichiarano che tale attrezzatura è conforme alla Direttiva 2014/53/UE. Le dichiarazioni di conformità possono essere visualizzate al seguente indirizzo Internet:

https://www.still.de/eu-declarations.html

zione dei conducenti di veicoli industriali con sedile e piattaforma del conducente »

• BGV D27 (Regolamenti dell'associazione delle assicurazioni per la responsabilità dei datori di lavoro) « Normative sulla prevenzione degli incidenti per i veicoli industriali »

## $\overline{\mathbf{1}}$  NOTA

Attenersi alle disposizioni nazionali del proprio paese.

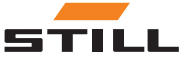

# 2

# <span id="page-10-0"></span>**Sicurezza**

<span id="page-11-0"></span>Definizione dei termini utilizzati per le persone responsabili

## Definizione dei termini utilizzati per le persone responsabili

#### Società di manutenzione

La società di manutenzione è l'entità individuale o legale che utilizza il carrello industriale—e le attrezzature associate—o secondo le istruzioni della quale quest'ultimo viene utilizzato.

Le istruzioni devono essere fornite all'operatore per iscritto.

La società di manutenzione deve istruire l'operatore sui propri doveri e sulle regole di com-

#### **Operatore**

L'operatore di un carrello industriale ad alimentazione e attrezzatura relativa deve essere conforme ai seguenti requisiti per azionare e/o guidare un carrello industriale in Germania:

- L'operatore deve essere idoneo e esperto per questa attività e
- deve dimostrare alla società di appartenenza o al rappresentante di quest'ultima la propria capacità a guidare e gestire carichi.

L'età minima richiesta dell'operatore e/o del conducente dipende dal modello del carrello industriale.

Il contratto che consente la guida di un carrello industriale deve essere fornito all'operatore per iscritto.

portamento durante l'utilizzo di FleetMana- $Ger^{TM}$ .

Assicurarsi che:

- il software di FleetManager<sup>TM</sup> venga utilizzato esclusivamente per la propria destinazione d'uso e in accordo con le norme di sicurezza riportate in questo manuale d'uso e che
- l'operatore del carrello industriale abbia ricevuto, letto e compreso il manuale d'uso

## $\hat{i}$  NOTA

Attenersi alle disposizioni nazionali del proprio paese.

In Germania, questi requisiti sono regolati da BGV D27 (Normative di assicurazione per responsabilità degli impiegati), §7 « normative sulla prevenzione degli incidenti per i carrelli industriali ».

Gli operatori sono di conseguenza esperti e qualificati se la « formazione e le istruzioni dei conducenti dei carrelli industriali con il sedile del conducente e la piattaforma del sedile di guida, sono stati eseguiti in conformità al BGG 925 » (Linee guida dell'Associazione di commercio tedesca).

## Principi di base per un funzionamento sicuro

#### Danni ed anomalie

L'operatore deve riferire immediatamente al personale responsabile eventuali danni o altri difetti al FleetManagerTM.

L'attrezzatura non sicura per il funzionamento o per l'uso su strada non deve essere utilizzata se non correttamente riparata.

### Uso di parti non originali

Gli accessori e le parti originali sono progettati appositamente per questo FleetManager<sup>TM</sup>.

Le parti e gli accessori forniti da altri costruttori non sono stati collaudati e omologati da STILL.

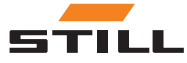

#### <span id="page-12-0"></span>**PERICOLO** A

#### Rischio di incidente a causa dell'utilizzo di parti non originali.

Le parti non originali possono avere un effetto negativo sulle caratteristiche di progetto del carrello industriale, riducendo così la sicurezza di guida attiva e/o passiva.

Prima del montaggio, ottenere l'approvazione dal costruttore e, se necessario, dagli enti normativi pertinenti.

Il costruttore declina qualsiasi responsabilità per danni causati dall'uso di parti e accessori non originali senza la preventiva approvazione scritta.

## Rischi residui

A causa della varietà di opzioni relative alla parametrizzazione dei carrelli industriali e del software di FleetManagerTM, la risposta del software di FleetManager<sup>TM</sup> e del carrello industriale può variare.

Risposte definite dipendono anche dalla guida carrello e dall'impostazione dei carrelli industriali corrispondenti.

IlFleetManagerTM rimane un dispositivo per il controllo accesso e non può mai essere un sostituto della corretta messa fuori servizio del carrello industriale.

Il conducente non deve dipendere esclusivamente dalle risposte di FleetManager<sup>TM</sup> durante il funzionamento. Il conducente ha sempre la responsabilità del funzionamento sicuro.

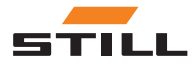

Rischi residui

## 3

## <span id="page-14-0"></span>**Descrizione**

## <span id="page-15-0"></span>Utilizzo di FleetManager™

### Uso previsto

Il FleetManagerTM viene utilizzato per comandare l'accesso ai carrelli industriali.

Ai conducenti è garantito l'accesso a un carrello industriale tramite un chip transponder (variante lettore) o inserendo un codice PIN (variante tastiera). Il codice PIN può contenere tra cinque e otto cifre.

Il Fleet Manager utilizza il software per PC di FleetManager TM per assegnare i chip transponder o i codici PIN ai carrelli industriali (configurazione). È possibile regolare l'autorizzazione di accesso, se necessario.

Dopo la configurazione, solo i conducenti con un apposito chip transponder o codice PIN possono sbloccare il carrello industriale

### Uso non consentito

La società utilizzatrice o l'operatore, e non il costruttore, sono responsabili di eventuali pericoli causati da un uso improprio.

#### $\ddot{\bullet}$ NOTA

Attenersi alla seguente definizione delle persone responsabili: « società utilizzatrice » <sup>e</sup> « operatore ».

assegnato e bloccarlo nuovamente per evitare che venga utilizzato da parte di persone non autorizzate.

Oltre a controllare l'accesso, FleetManagerTM svolge le sequenti funzioni:

- Registrazione dei dati di funzionamento
- Rilevamento di casi d'urto (se dotato di un sensore d'urto)
- Modifica temporanea delle proprietà del carrello industriale

I dati vengono analizzati dal Fleet Manager o dal personale di officina su un computer separato tramite la trasmissione dati remota e il software per PC di FleetManagerTM.

L'impiego per scopi diversi da quelli descritti nel presente manuale d'uso è vietato.

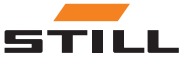

## <span id="page-16-0"></span>Attrezzatura e accessori

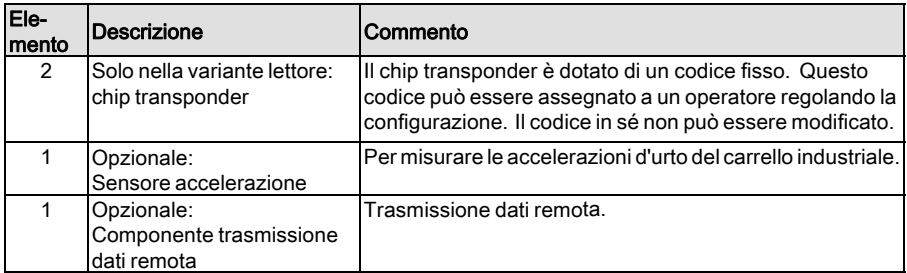

#### Figura del chip transponder

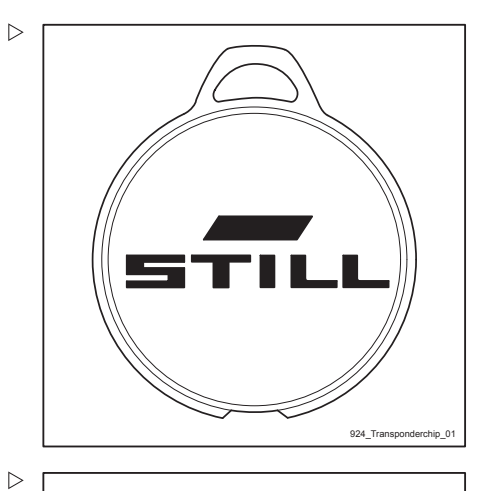

Figura della variante lettore

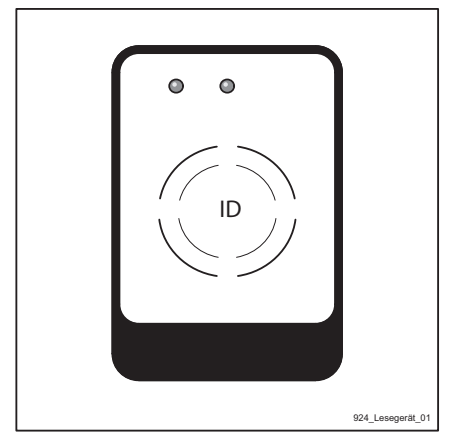

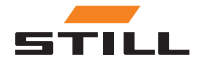

Attrezzatura e accessori

#### Figura della variante tastiera

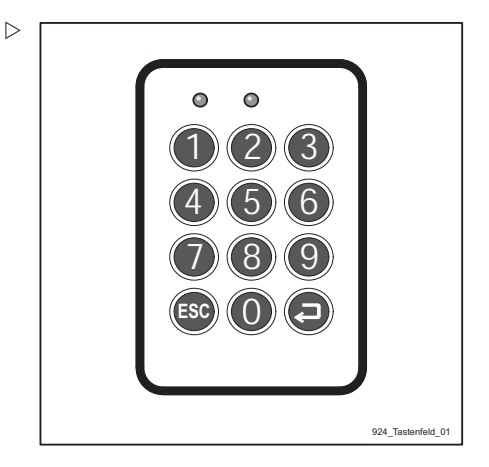

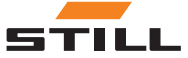

## <span id="page-18-0"></span>Panoramiche e descrizione

### Panoramica e funzioni base

#### Variante lettore

Il FleetManagerTM (variante lettore) consiste di un alloggiamento (4) che contiene un lettore integrato (3).

I LED 1 (1) e LED 2 (2) funzionano da elemento di visualizzazione. Entrambi i LED coprono la gamma cromatica RGB e possono riprodurre vari colori.

Oltre ai display visivi dei due LED, un trasmettitore di segnale integrato può emettere segnali acustici corrispondenti.

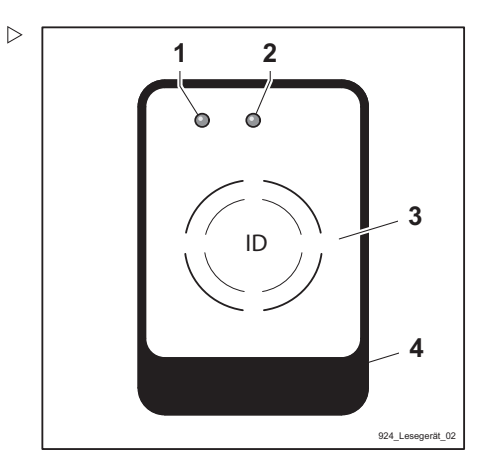

1 LED 1

2 LED 2<br>3 Lettore

- 3 Lettore
- 4 Alloggiamento

#### Variante tastiera

Il FleetManagerTM (variante tastiera) consiste di un alloggiamento (4) con una tastiera (3).

I LED 1 (1) e LED 2 (2) funzionano da elemento di visualizzazione. Entrambi i LED coprono la gamma cromatica RGB e possono riprodurre vari colori.

Oltre ai display visivi dei due LED, un trasmettitore di segnale integrato può emettere segnali acustici corrispondenti.

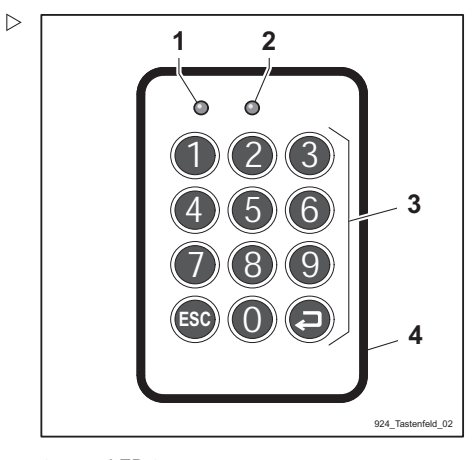

- 1 LED 1
- 2 LED 2
- 3 Tastiera
- 4 Alloggiamento

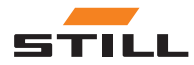

### <span id="page-19-0"></span>Elementi del display

#### Indicatori LED

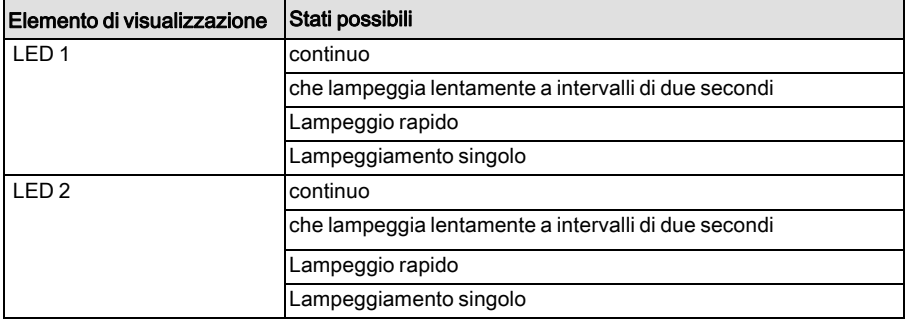

## $\boxed{\mathbf{i}}$  NOTA

Durante l'accensione diFleetManagers<sup>TM</sup>, entrambi i LED lampeggiano rapidamente in bianco.

#### Indicatori segnali acustici

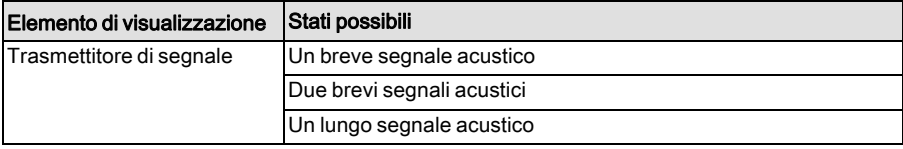

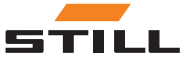

#### <span id="page-20-0"></span>Attivazione del controllo dell'accesso dopo la consegna

#### **A ATTENZIONE**

Pericoli associati all'uso del carrello da parte di persone non autorizzate

Dopo la consegna del carrello alla società utiliz-zatrice, FleetManager TM deve essere messo in funzione in modo tale che solo le persone autorizzate dalla società utilizzatrice abbiano accesso al carrello.

- $-$  Mettere in funzione FleetManager  $TM$  subito dopo la consegna del carrello.
- Rendere il carrello disponibile esclusivamente alle persone autorizzate dalla società utilizzatrice.
- $-$  Se FleetManager  $TM$  non viene messo in funzione subito dopo la consegna del carrello, convertire il carrello a un diverso controllo dell'accesso. Contattare il centro di assistenza autorizzato in merito a tale argomento.

Il sistema di gestione della flotta montato nel carrello fornisce una protezione efficace contro gli accessi non autorizzati. Il sistema può essere attivato solo presso la sede del cliente, poiché utilizza dati essenziali del cliente. Ciò significa che il carrello non è protetto contro l'accesso non autorizzato al momento della consegna.

Pertanto, per garantirne la protezione, il sistema di gestione della flotta nel carrello deve essere messo in funzione subito dopo la consegna. Se questo non fosse possibile, la società utilizzatrice deve accertarsi che il carrello sia reso disponibile esclusivamente alle persone autorizzate. Se si è deciso di non utilizzare il sistema di gestione della flotta, la società utilizzatrice si assume anche la responsabilità di garantire che il carrello sia dotato di altre forme di controllo dell'accesso.

Nello stato di consegna, gli elementi di visualizzazione rispondono in base alla tabella sottostante dopo che il carrello industriale è stato acceso:

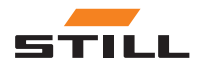

Panoramiche e descrizione

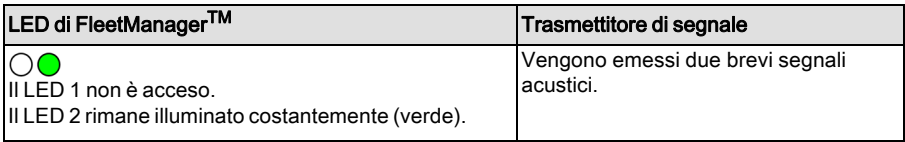

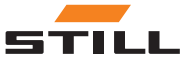

#### <span id="page-22-0"></span>Attivazione e configurazione iniziale

Il Fleet Manager utilizza il software per PC FleetManagerTM per assegnare ai carrelli industriali i chip transponder o i codici PIN (configurazione). È possibile regolare l'autorizzazione di accesso, se necessario.

Se viene fornito questo chip transponder o codice PIN a un conducente, questi viene dotato di autorizzazione di accesso per il carrello industriale.

Il Fleet Manager può inoltre specificare nella configurazione se l'operatore deve premere il pulsante di conferma  $\bigoplus$  dopo l'immissione di un codice PIN nella variante tastiera.

Dopo la creazione della configurazione, Fleet Manager deve inviare il file di configurazione al carrello, in modo che le autorizzazioni di accesso siano attivate sul carrello. Questa operazione avviene mediante trasmissione senza fili o tramite rete radio mobile o Bluetooth, a seconda dell'attrezzatura del veicolo.

#### Codici pre-turno (opzionale)

Il Fleet Manager può inoltre specificare nella configurazione se l'operatore deve inserire un codice pre-turno al momento dell'accesso.

Inserendo questo codice pre-turno, l'operatore può valutare lo stato del carrello industriale.

Vengono definiti i seguenti stati:

- Carrello OK.
- Carrello predisposto per il funzionamento, ma con presenza di anomalie.
- Il carrello non è predisposto per il funzionamento.

Il codice pre-turno viene inserito dopo l'accesso effettivo. Il codice pre-turno viene inserito in diversi modi a seconda della variante FleetManagerTM:

• Variante lettore: rimuovere velocemente il transponder dopo aver effettuato l'accesso e tenerlo nuovamente fermo davanti al lettore alla sequenza di lampeggiamento

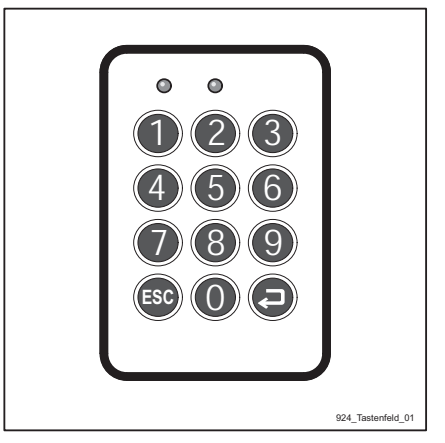

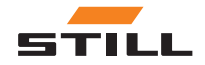

 $\triangleright$ 

LED richiesta (vedere la tabella riportata di seguito).

• Variante tastiera: inserire il codice PIN (se necessario premere quindi il pulsante di conferma) e premere il pulsante addizionale come descritto nella tabella riportata di seguito.

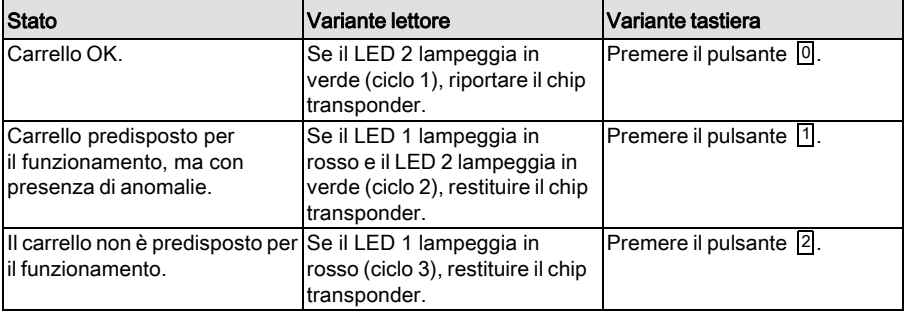

## $\boxed{\mathbf{i}}$  NOTA

Quando viene inserito il codice pre-turno, la variante tastiera ignora tutti i pulsanti tranne i  $pulsanti$ <sup>0</sup>,  $\boxed{1}$   $e$   $\boxed{2}$ .

#### Attivazione (abilitazione principale)

Il carrello industriale viene attivato inizialmente tramite l'abilitazione principale. Tale abilitazione viene utilizzata per fornire la conferma che il carrello industriale configurato appartiene effettivamente alla flotta del cliente.

**NOTA** 

A differenza della configurazione iniziale, l'abilitazione principale non deve essere ripetuta se vengono apportate modifiche alla configurazione.

Quando si utilizza la variante lettore, il Fleet Manager deve tenere uno speciale chip transponder principale davanti al lettore.

Quando si utilizza la variante tastiera, il Fleet Manager deve immettere uno speciale codice PIN principale.

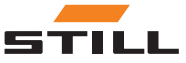

#### <span id="page-24-0"></span>Cambio di configurazione

I dati di configurazione possono essere inviati a FleetManager<sup>TM</sup> in qualsiasi momento (anche quando il carrello industriale è in funzione) mediante un comando di trasmissione dati

Disattivazione ™FleetManager

FleetManagerTM può essere disattivato modificando i parametri nella diagnostica di manutenzione.

remoto e possono quindi essere memorizzati lì. Tuttavia, i nuovi dati di configurazione non vengono applicati (attivati) finché l'operatore non si è scollegato.

Tale operazione è necessaria per azionare il carrello industriale senza una valida autorizzazione di accesso per gli interventi di manutenzione.

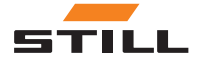

<span id="page-25-0"></span>Sensore d'urto (variante)

## Sensore d'urto (variante)

#### Rilevazione di casi d'urto

#### Definizione di un caso d'urto

È necessario installare un sensore di accelerazione per registrare i dati dei casi d'urto (ad esempio in una collisione).

Utilizzando questi dati, può essere ricostruita l'identità dell'operatore collegato al carrello industriale al momento dell'urto.

Il sensore di accelerazione misura le accelerazioni d'urto (vibrazioni) del carrello industriale che vengono poi confrontate con i valori limite predefiniti e quindi salvate.

#### Funzionamento di emergenza dopo un caso d'urto

Le limitazioni funzionali del carrello industriale dopo un caso d'urto dipendono dal carrello industriale e dalla sua parametrizzazione.

Anche i segnali del carrello industriale dopo un caso d'urto possono essere configurati:

- Nessun display
- Indicatore LED
- Indicatore LED e segnale acustico

Indicatore LED dopo un caso d'urto (se parametrizzato):

#### Indicatore LED

Il LED 1 lampeggia rapidamente in rosso. Il LED 2 si illumina di verde in modo continuo.

Dopo un caso d'urto (ad esempio dopo una collisione), l'operatore responsabile al momento del caso d'urto deve parcheggiare il carrello industriale in condizioni di sicurezza.

- Portare il carrello industriale nell'area di parcheggio designata e azionare il freno di stazionamento.
- Spegnere il carrello industriale utilizzando l'interruttore a chiave.

Viene registrato un incidente se l'accelerazione d'urto misurata in qualsiasi momento supera la soglia di attivazione predefinita.

#### Lettura e trasmissione dei dati dei casi d'urto

I dati dei casi d'urto possono essere letti durante il processo di trasmissione dati ciclico regolare o tramite una trasmissione immediata. Il Fleet Manager può quindi valutare i dati di accelerazione d'urto mediante il software per PC FleetManagerTM 4. x.

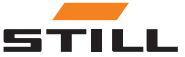

4

# <span id="page-26-0"></span>Funzionamento

<span id="page-27-0"></span>Messa in funzione e controllo funzionale

## Messa in funzione e controllo funzionale

#### Configurazione iniziale da parte di Fleet Manager

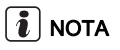

È possibile regolare la configurazione in qualsiasi momento sulla rete radio mobile, ad esempio per mezzo della trasmissione senza fili con il software per PC FleetManager $^{TM}$ 4.x, mentre il carrello industriale è acceso. La configurazione è prima attivata sul carrello industriale quando le istruzioni contenute nella tabella seguente sono state completate nella loro totalità.

Nella tabella riportata di seguito, la configurazione iniziale viene descritta per entrambe le varianti di FleetManagerTM (lettore e tastiera).

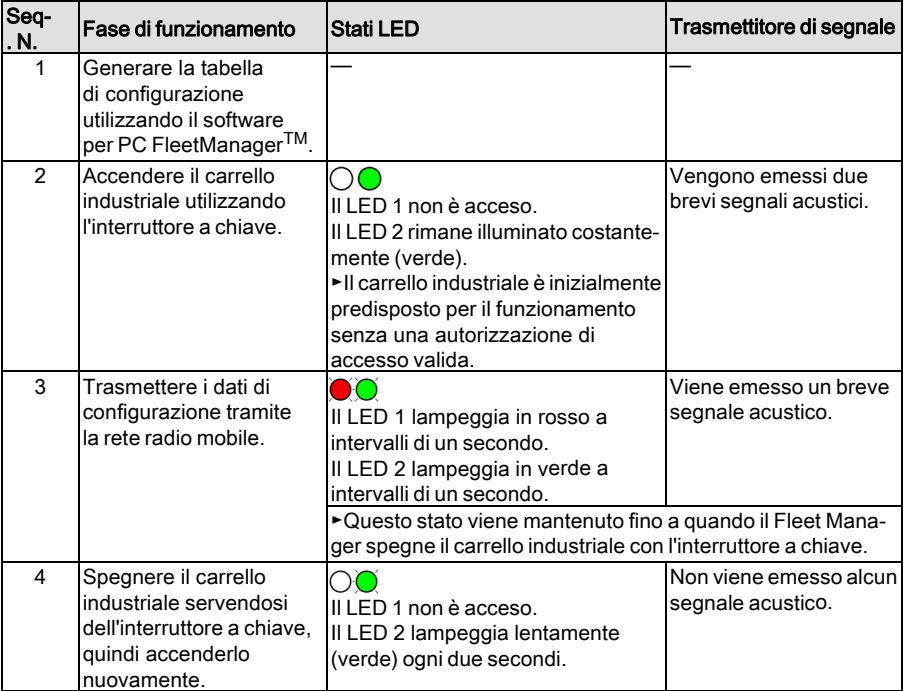

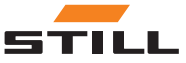

Messa in funzione e controllo funzionale

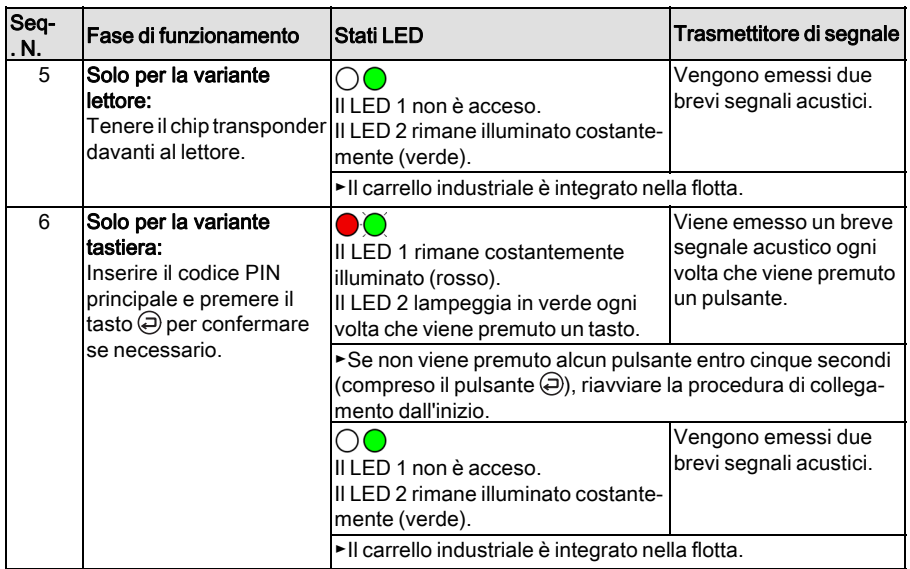

#### Modifiche alla configurazione da parte del Fleet Manager

## $\left\lceil \bm{i}\right\rceil$  nota

Se l'accesso viene configurato utilizzando un codice pre-turno, il dispositivo potrebbe richiedere all'operatore di inserire il codice pre-turno (vedere il capitolo "Funzionamento in modalità di funzionamento normale".

## $\lceil \bm{i}\rceil$  nota

Fleet Manager può inviare i dati di configurazione in qualsiasi momento (anche durante il funzionamento del carrello industriale) sulla rete radio mobile al carrello industriale, in cui possono essere memorizzati. Tuttavia, i nuovi dati di configurazione non vengono applicati (attivati) finché l'operatore non si è scollegato.

Se un operatore è ancora collegato durante la configurazione, vengono visualizzati i seguenti elementi di visualizzazione:

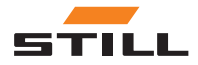

Messa in funzione e controllo funzionale

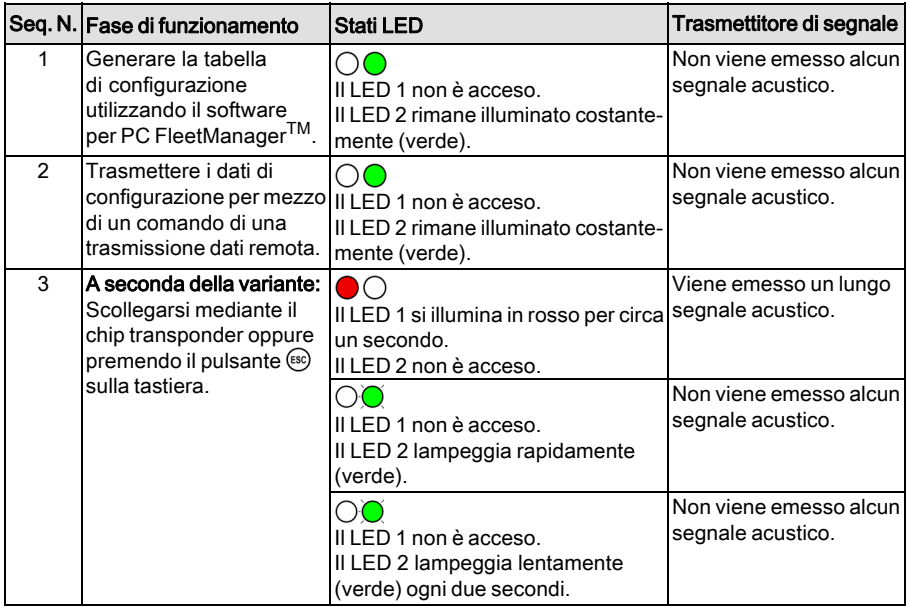

#### Verifica del funzionamento

Se un carrello industriale viene configurato per la prima volta dopo la consegna e viene attivato tramite l'abilitazione principale, è possibile metterlo in funzione solo con l'autorizzazione di accesso valida.

In caso di anomalie, i LED 1 e LED 2 rispondono di conseguenza ed emettono segnali acustici (vedere il capitolo "Anomalie, cause e rimedi"). Il carrello industriale rimane bloccato e non può essere azionato.

Non è necessario un ulteriore controllo funzione manuale da parte dell'operatore.

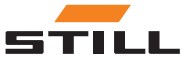

## <span id="page-30-0"></span>Collegamento dell'operatore senza codice preliminare

### Accesso operatore sul lettore (senza codice pre-turno)

## $\left| \boldsymbol{\bar{i}} \right|$  nota

Per i carrelli sui quali l'interruttore <sup>a</sup> chiave è stato sostituito dal TDU, la prima fase ("Accendere il carrello industriale utilizzando l'interruttore <sup>a</sup> chiave") viene omessa.

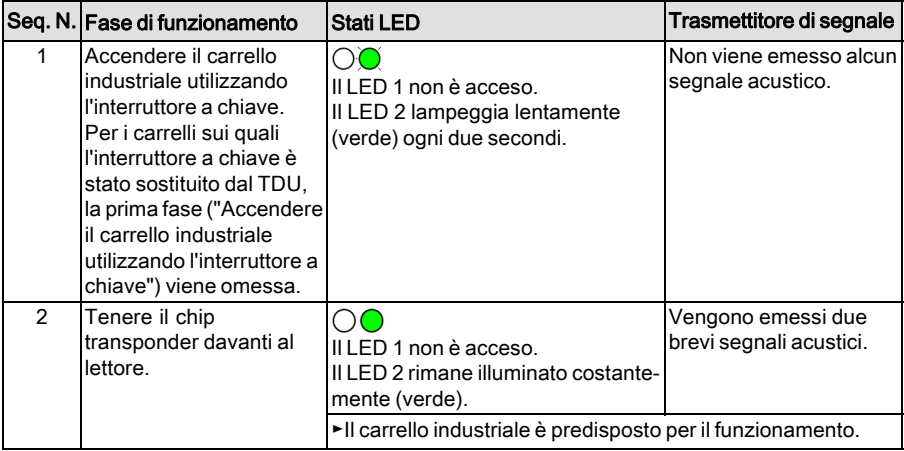

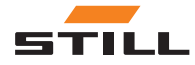

#### <span id="page-31-0"></span>Accesso operatore sulla tastiera (senza codice pre-turno)

## $\boxed{\mathbf{i}}$  NOTA

Il Fleet Manager può inoltre specificare nella configurazione iniziale <sup>o</sup> nelle modifiche aggiunte <sup>a</sup> una configurazione, se l'operatore deve premere il pulsante D per confermare l'immissione di un codice PIN.

Collegamento dell'operatore senza la conferma di accesso tramite il pulsante $\bigoplus$ :

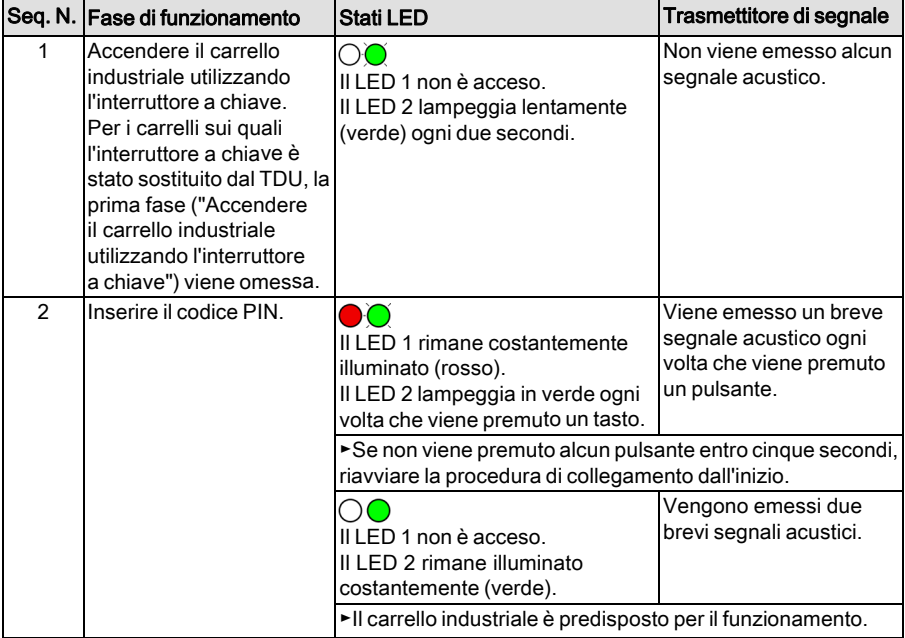

Accesso operatore con conferma di accesso tramite il pulsante  $\bigoplus$ :

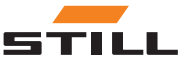

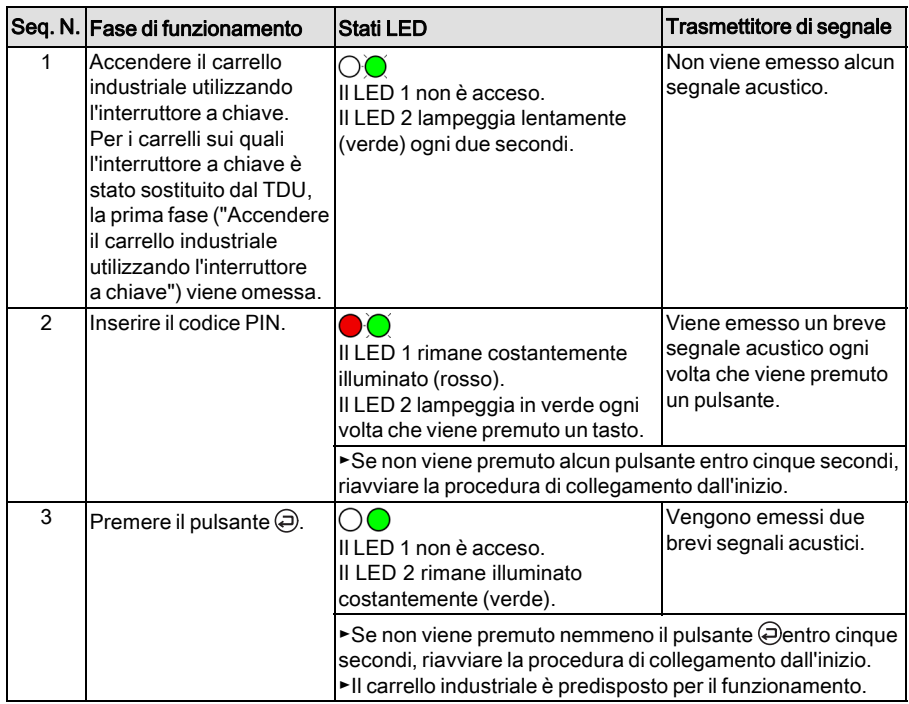

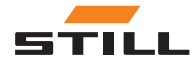

### <span id="page-33-0"></span>Collegamento dell'operatore con codice preliminare

#### Valutazione dell'affidabilità di funzionamento del carrello industriale

Inserendo il codice preliminare, l'operatore può valutare lo stato del carrello industriale.

Vengono definiti i seguenti stati:

- Carrello industriale OK
- Carrello industriale predisposto per il funzionamento, ma con presenza di anomalie
- Carrello industriale non predisposto per il funzionamento

L'operatore inserisce il codice preliminare dopo essersi collegato al carrello industriale. Dopo essersi collegato, ma prima che il codice preliminare sia stato inserito, le funzioni idrauliche vengono attivate completamente ma le funzioni di guida sono limitate. In questo modo, l'operatore può valutare l'affidabilità di funzionamento.

#### Limitazioni funzionali nel caso in cui il codice preliminare sia negativo

Se una procedura preliminare riporta che il « carrello non è predisposto per il funzionamento », è possibile limitare le funzioni di guida e le funzioni idrauliche. Fleet Manager determina le limitazioni quando si effettua la configurazione utilizzando il software per PC  $TM_{4X}$ .

Le limitazioni permangono anche se il carrello industriale viene acceso e spento. È possibile resettarle solo utilizzando mezzi di accesso o un codice PIN con l'autorizzazione corrispondente. Fintanto che le limitazioni sono attive, non possono essere eseguite ulteriori procedure preliminari.

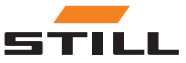

<span id="page-34-0"></span>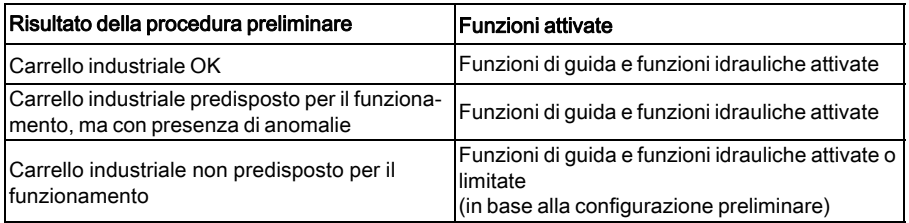

#### Collegarsi nuovamente con il codice preliminare dell'operatore

Quando si effettua la configurazione utilizzando il software per PC TM 4.x, Fleet Manager determina se un operatore deve immettere un altro codice preliminare quando si collega nuovamente.

Sono disponibili due opzioni:

- 1 Procedura preliminare al cambio del conducente
- 2 Procedura preliminare 1 volta al giorno

## $\left\lceil \bm{i}\right\rceil$  nota

Se in quel lasso di tempo non vi è stata alcuna variazione di operatore, deve essere immesso nuovamente un codice preliminare 12 ore dopo l'ultima procedura preliminare.

#### Option: « Procedura preliminare al cambio del conducente »

Quando un operatore si scollega dopo la procedura preliminare, lo stesso operatore può ricollegarsi senza eseguire una nuova procedura preliminare. Ciò vale anche se nel frattempo il carrello industriale è stato spento e riacceso.

Una nuova procedura preliminare è necessaria solo quando avviene una sostituzione dell'operatore.

#### Opzione « Procedura preliminare 1 volta al giorno »

Quando un operatore si scollega dopo la procedura preliminare, lo stesso operatore deve

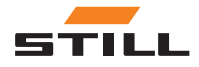

<span id="page-35-0"></span>eseguire una nuova procedura preliminare se è cambiato il giorno tra l'ultimo collegamento e il nuovo collegamento. Qualsiasi operatore autorizzato può quindi collegarsi in qualsiasi momento senza una procedura preliminare fino alla fine del giorno corrente. Una nuova procedura preliminare è necessaria solo quando avviene una sostituzione dell'operatore.

#### Accesso operatore sul lettore (con codice pre-turno)

Per collegarsi al carrello industriale, l'operatore deve tenere un chip transponder valido davanti al lettore. Una volta completata la procedura di collegamento, si avvia la procedura preliminare. Tramite segnali LED diversi, il lettore indica gli stati del carrello industriale disponibili per la selezione. L'operatore seleziona il codice preliminare dello stato del carrello industriale tenendo nuovamente il chip transponder davanti al lettore. La procedura preliminare è ora completata.

Un operatore può scollegarsi esclusivamente tramite lo stesso chip transponder utilizzato per il collegamento.

#### Timeout durante la procedura preliminare

Se l'operatore tiene il chip transponder davanti al lettore per più di 30 secondi dopo il collegamento, il processo di collegamento viene annullato. Il nuovo codice PIN deve essere inserito una seconda volta.

Se l'operatore non tiene il chip transponder davanti al lettore entro 30 secondi dopo il collegamento, il processo di collegamento viene annullato. Il nuovo codice PIN deve essere inserito una seconda volta.

#### Esecuzione della procedura preliminare

Il dispositivo funziona attraverso i cicli descritti nelle seguenti tabelle uno dopo l'altro finché l'operatore tiene il chip transponder davanti al lettore durante la sequenza flash LED richiesta. Per selezionare il ciclo 2, ad esem-

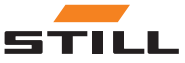

pio, l'operatore deve prima consentire ciclo 1 di essere eseguito senza alcun intervento dell'utente.

### Stato "Carrello OK (ciclo 1)"

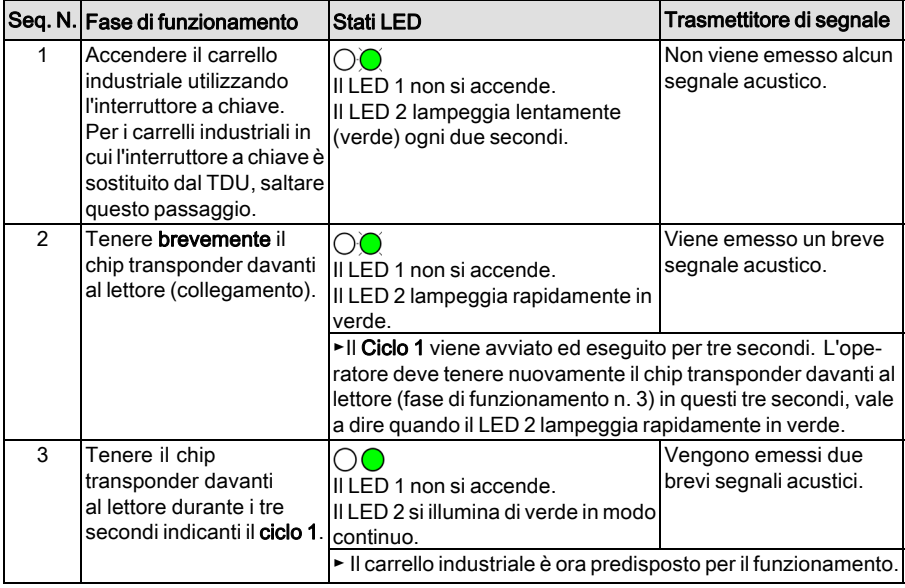

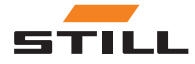

#### Stato "Carrello industriale predisposto per il funzionamento, ma con presenza di anomalie (ciclo 2)"

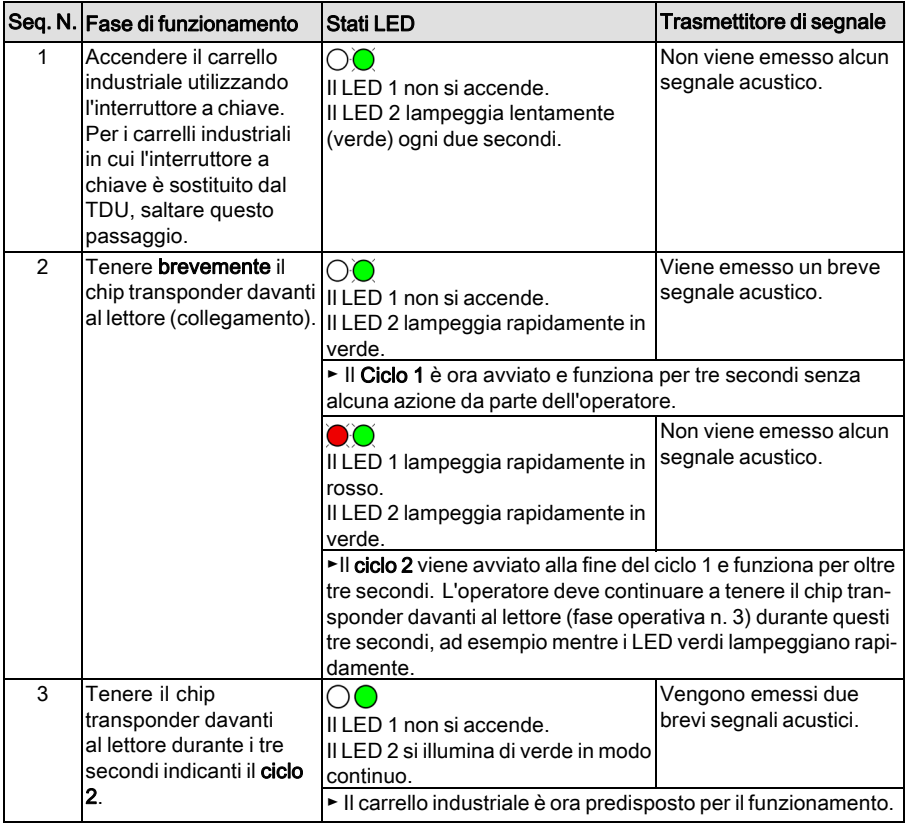

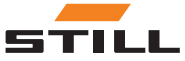

### Stato "Carrello industriale non predisposto per il funzionamento (ciclo 3)"

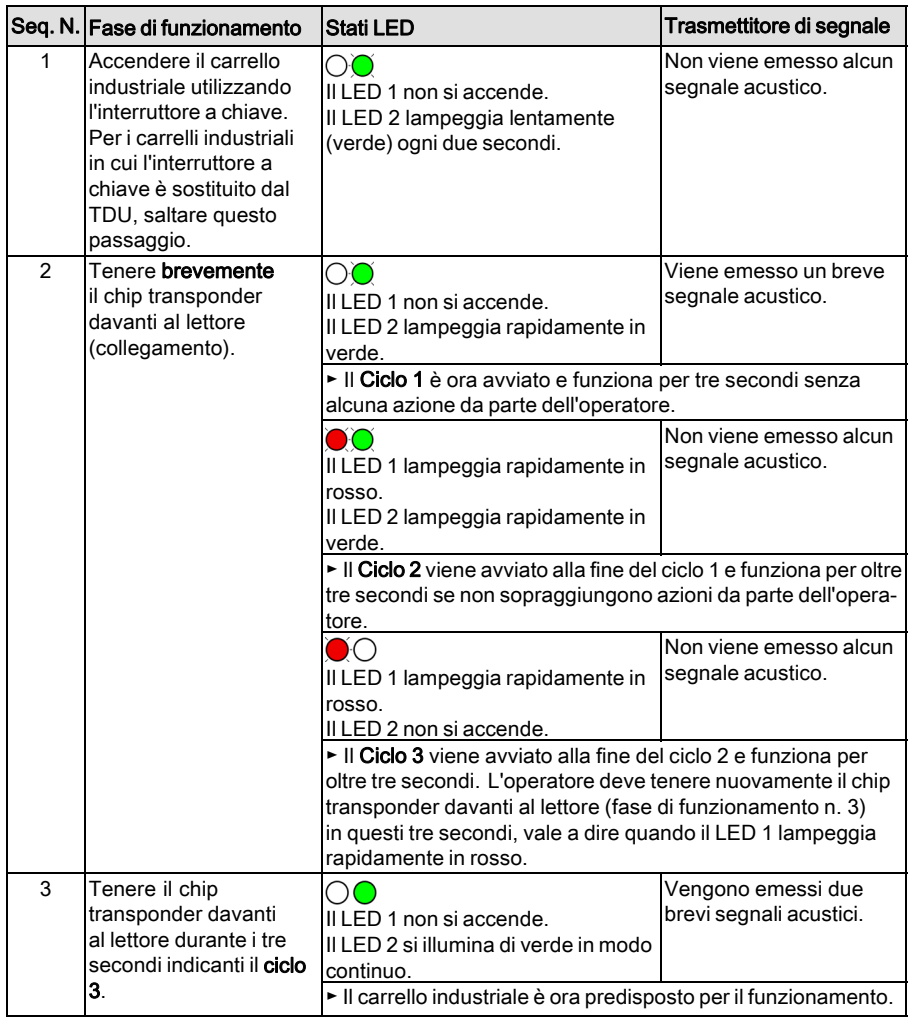

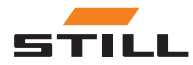

#### <span id="page-39-0"></span>Accesso operatore sulla tastiera (con codice pre-turno)

## $\boxed{\mathbf{i}}$  NOTA

Se non viene inserito il codice di pre-turno entro 30 secondi dall'inserimento del codice PIN (o dopo aver confermato il codice PIN tramite il pulsante (a), il processo di accesso viene cancellato.

Collegamento dell'operatore senza la conferma di accesso tramite il pulsante  $\bigoplus$ :

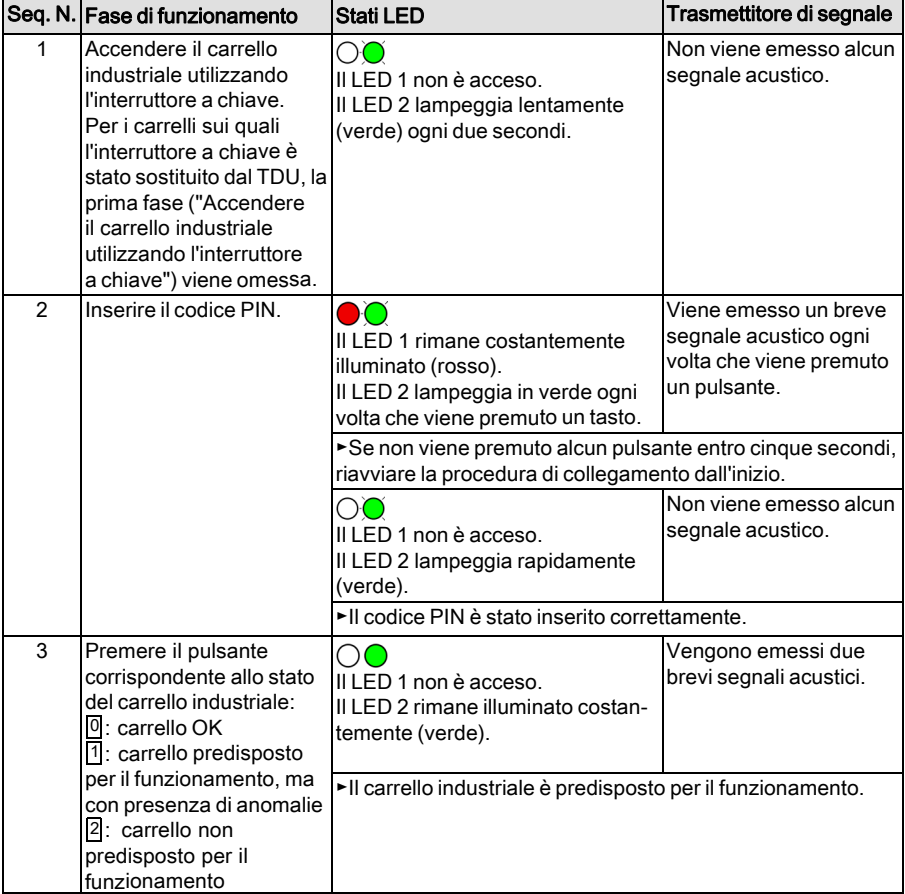

Accesso operatore con conferma di accesso tramite il pulsante  $\bigoplus$ :

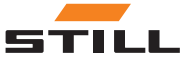

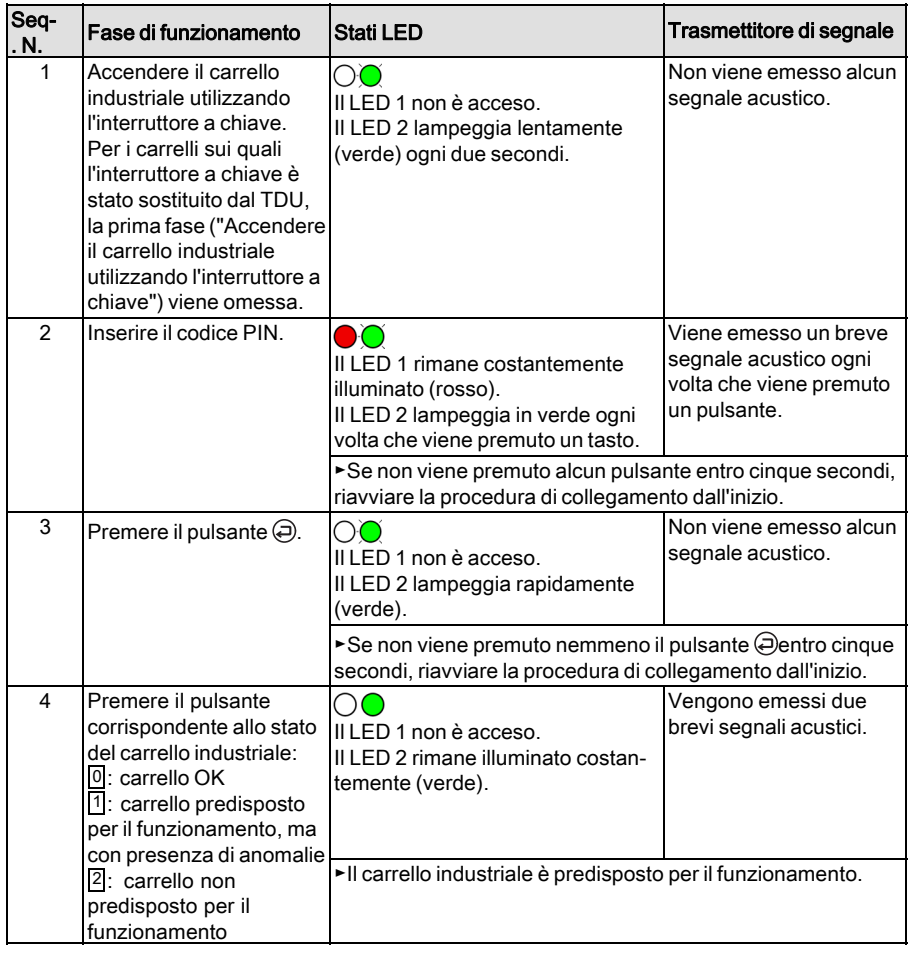

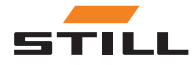

<span id="page-41-0"></span>Scollegamento operatore

## Scollegamento operatore

Su entrambi i carrelli STILL e non STILL, l'operatore deve assicurarsi innanzitutto che il carrello industriale venga parcheggiato in condizioni di sicurezza e che sia scollegato in modo corretto (vedere il capitolo "Messa fuori servizio").

## $\lceil \boldsymbol{\overline{i}} \rceil$  nota

Un operatore può scollegarsi esclusivamente tramite lo stesso chip transponder utilizzato per il collegamento. Se un operatore è ancora collegato nel momento in cui un altro operatore, con accesso di autorizzazione, tiene il chip transponder davanti al lettore, il risultato è una sostituzione immediata dell'operatore.

## $\lceil \boldsymbol{i} \rceil$  nota

Se l'operatore non effettua la disconnessione prima di scendere dal carrello industriale, il dispositivo può essere regolato per scollegarsi automaticamente dopo un determinato periodo di tempo. Il Fleet Manager può specificare la durata di questo periodo nella configurazione se necessario.

#### Variante lettore

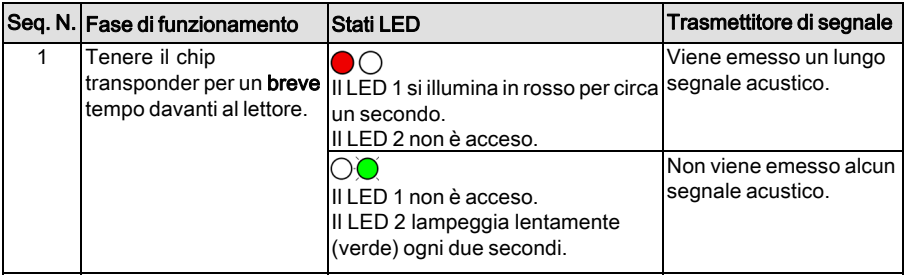

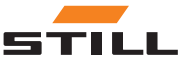

#### Variante tastiera

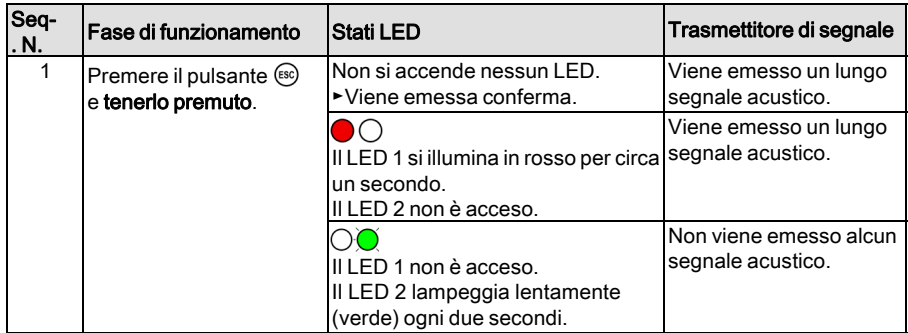

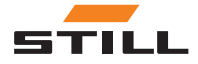

<span id="page-43-0"></span>Anomalie, cause e rimedi

## Anomalie, cause e rimedi

## $\boxed{\mathbf{i}}$  NOTA

La visualizzazione dei guasti appare solo<br>quando FleetManager<sup>TM</sup> viene attivato.

#### Messaggi del processo

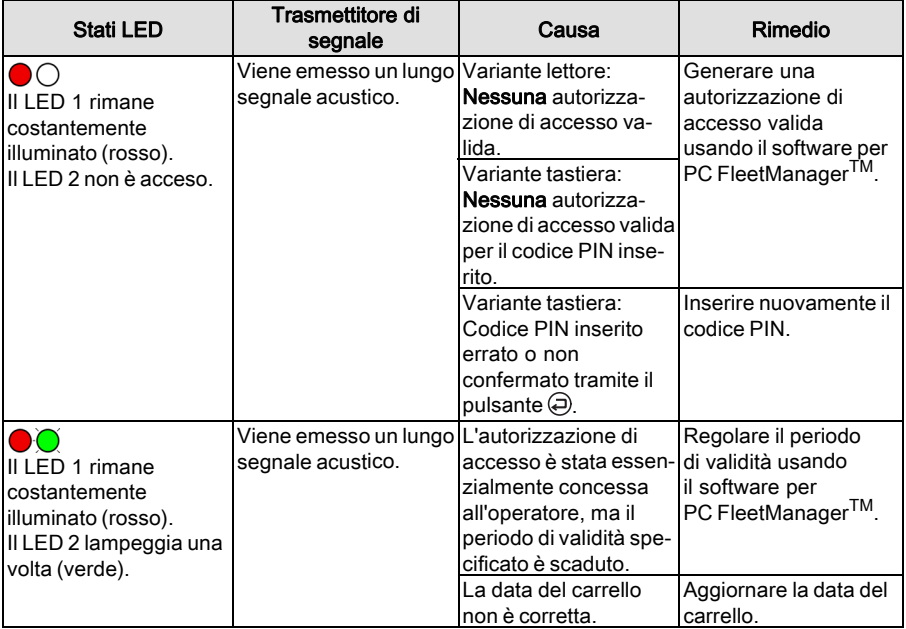

#### Avvertenze

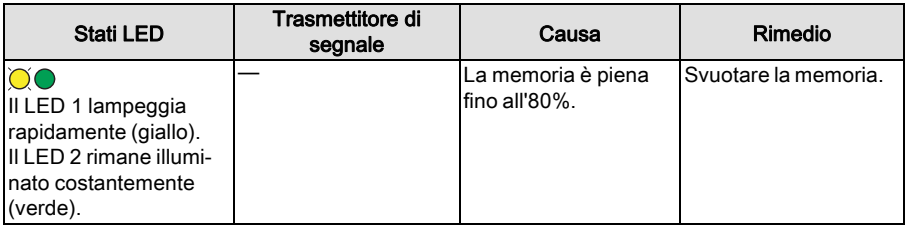

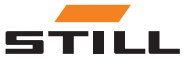

#### Anomalie, cause e rimedi

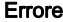

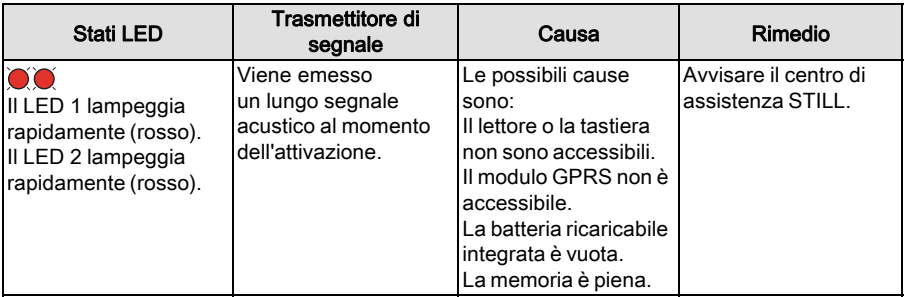

#### Indicatori di azione

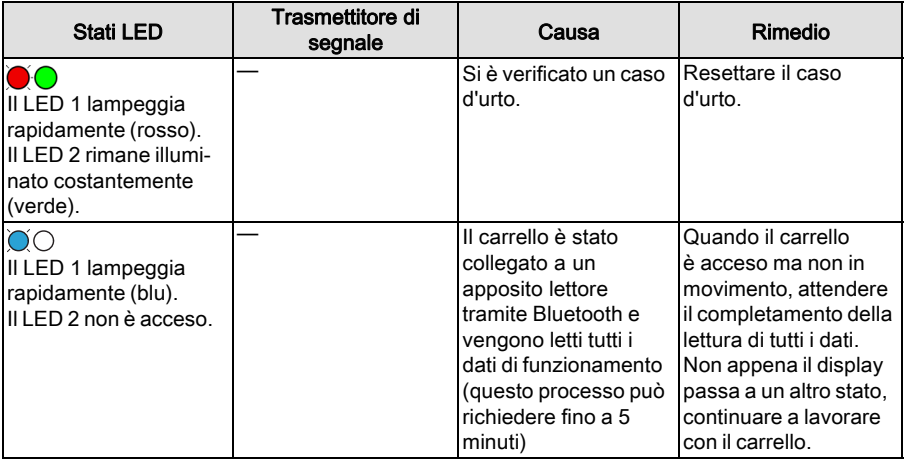

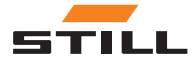

<span id="page-45-0"></span>Messa fuori servizio

## Messa fuori servizio

- Portare il carrello industriale nel magazzino designato e azionare il freno di stazionamento.
- Scollegamento corretto dell'operatore.

## $\boxed{\mathbf{i}}$  NOTA

Se l'operatore non si scollega prima di spegnere il carrello industriale, il carrello verrà bloccato se viene acceso nuovamente per evitare l'accesso non autorizzato.

– Spegnere il carrello industriale utilizzando l'interruttore a chiave.

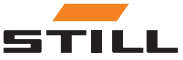

# 5

# <span id="page-46-0"></span>Dati tecnici

 $\overline{\phantom{0}}$ 

<span id="page-47-0"></span>Attrezzatura radio

## Attrezzatura radio

Dati tecnici in conformità con RED 2014/53/EU

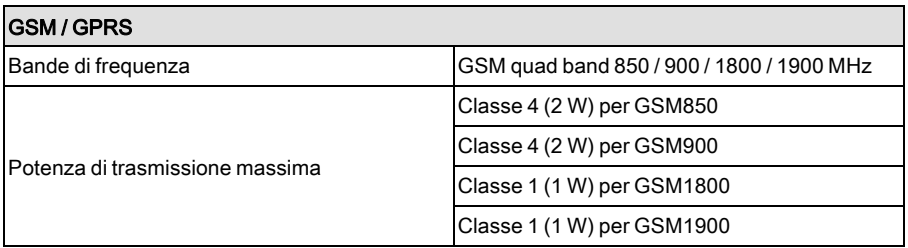

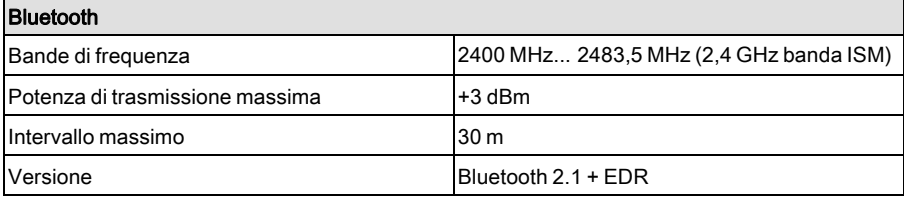

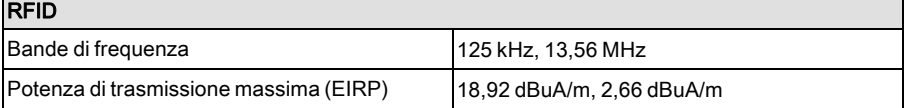

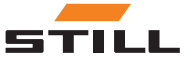

┍

Still GmbH

50108043428 IT – 06/2019